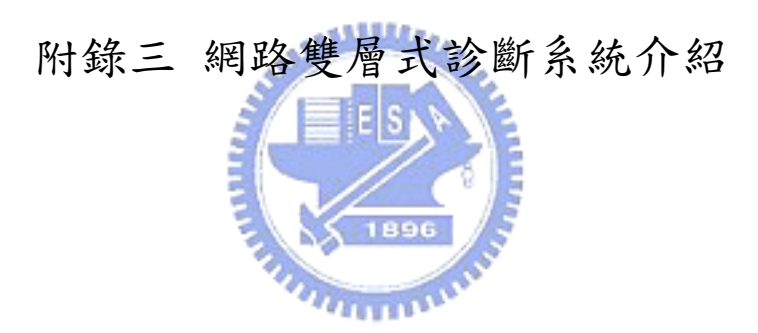

以下分別就(一)系統功能介紹、(二)、與原系統效能比較兩部份來說明。

一、系統功能介紹:使用者登入及測驗進行畫面在第三章中已有詳細介紹,以 下主要針對(1)帳號管理(2)試題管理(3)資料分析及匯出來加以說明:

(1)帳號管理:透過管理介面,教師可以對受試者進行帳號新增、修改及刪除 等功能,同時為了便於大量施測,本系統同時允許使用檔案匯入方式,來進 行大量建立帳號的動作。下圖為帳號管理畫面。

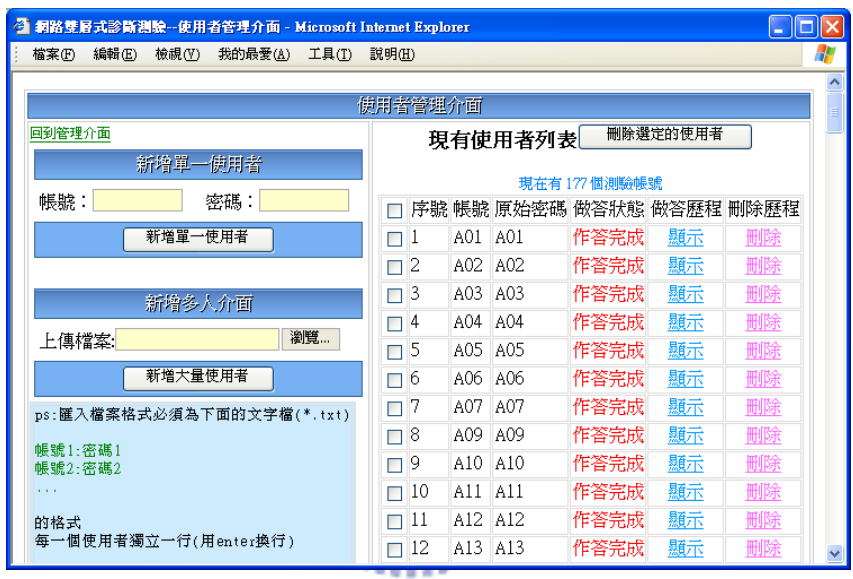

圖 1 帳號管理介面

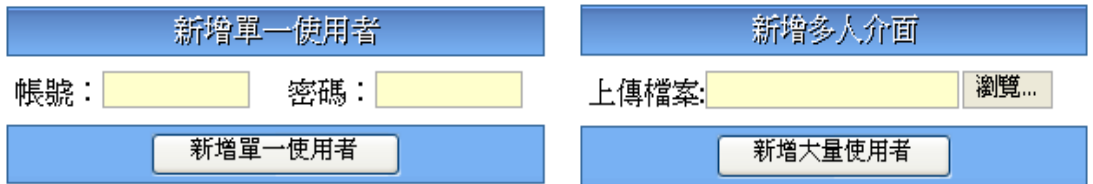

圖 2 單人及多人帳號新增介面

|          |            |      |    | □ 序號 帳號 原始密碼 做答狀態 做答歷程 刪除歷程 |
|----------|------------|------|----|-----------------------------|
| $\Box$ 1 | IA01 IA01  | 作答宗成 | 顯示 | 世明天                         |
| $\Box$ 2 | A02 TA02   | 作答宗成 | 顯示 | 制味                          |
| $\Box$ 3 | IA03 IIA03 | 作答宗成 | 顯示 | 間际                          |

圖 3 使用者狀態,可以得知使用者是否完成測驗及顯示其答題歷程

(2)試題管理:此部份功能包含新增試題及試題編修兩部份。在教師完成雙層 式測驗的命題動作且完成信效度檢驗後,可以透過新增試題的功能將試題新 增到系統的資料庫中,新增完成後,可以透過試題編修的功能進行後續的正 確選項設定及文字、多媒體檔案編修的功能,功能詳如下圖。

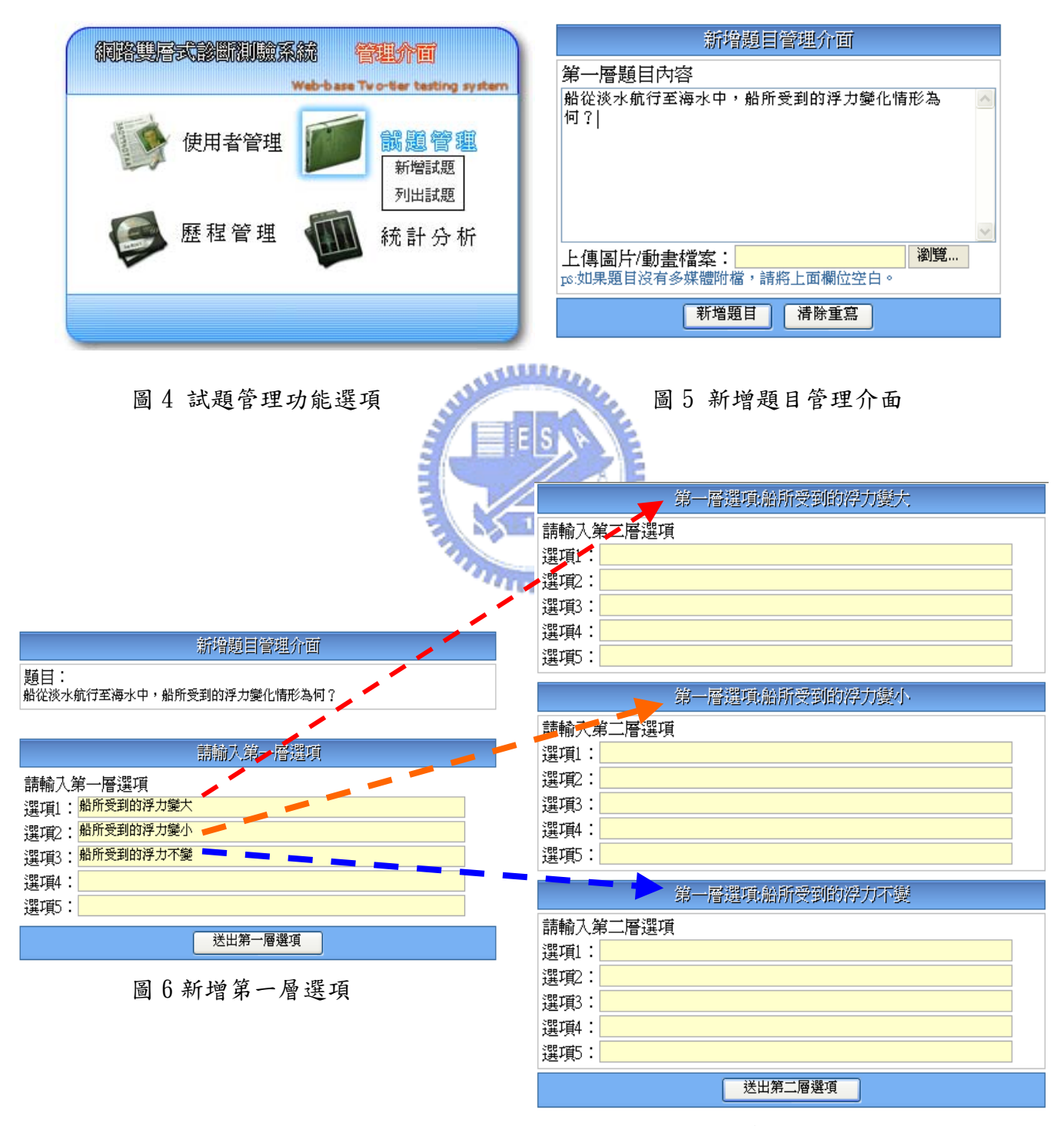

## 圖 7 第二層選項新增畫面

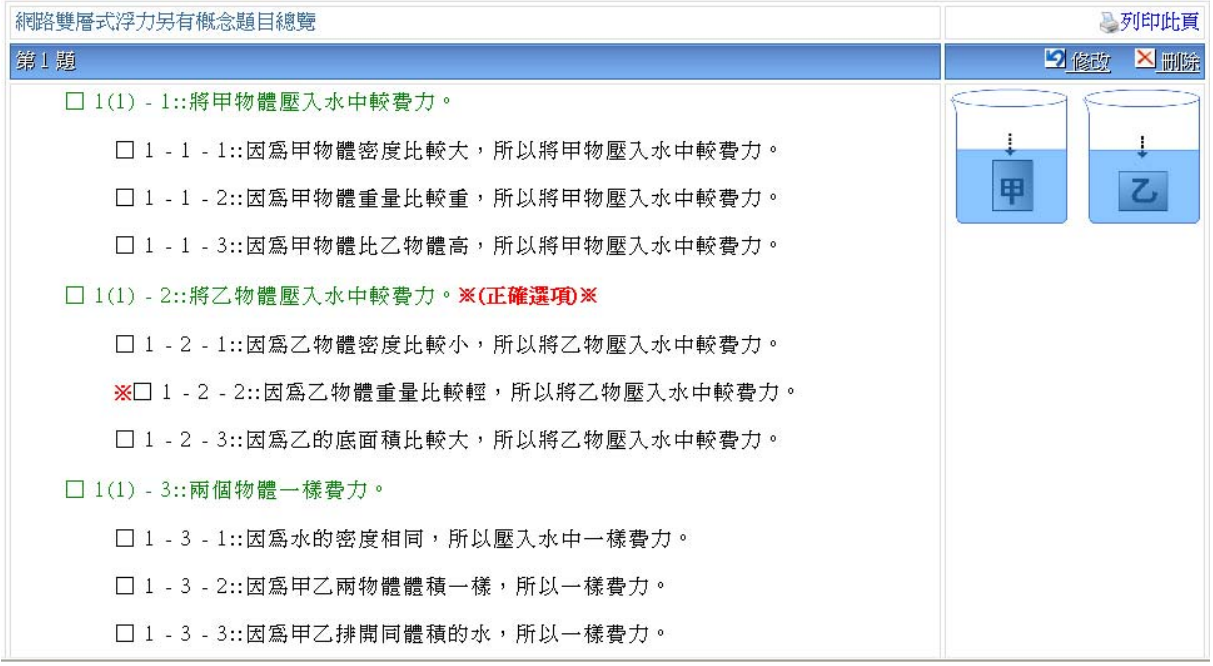

圖 8 題目總覽畫面,在此畫面教師可以進行修改、刪除及列印的動作。

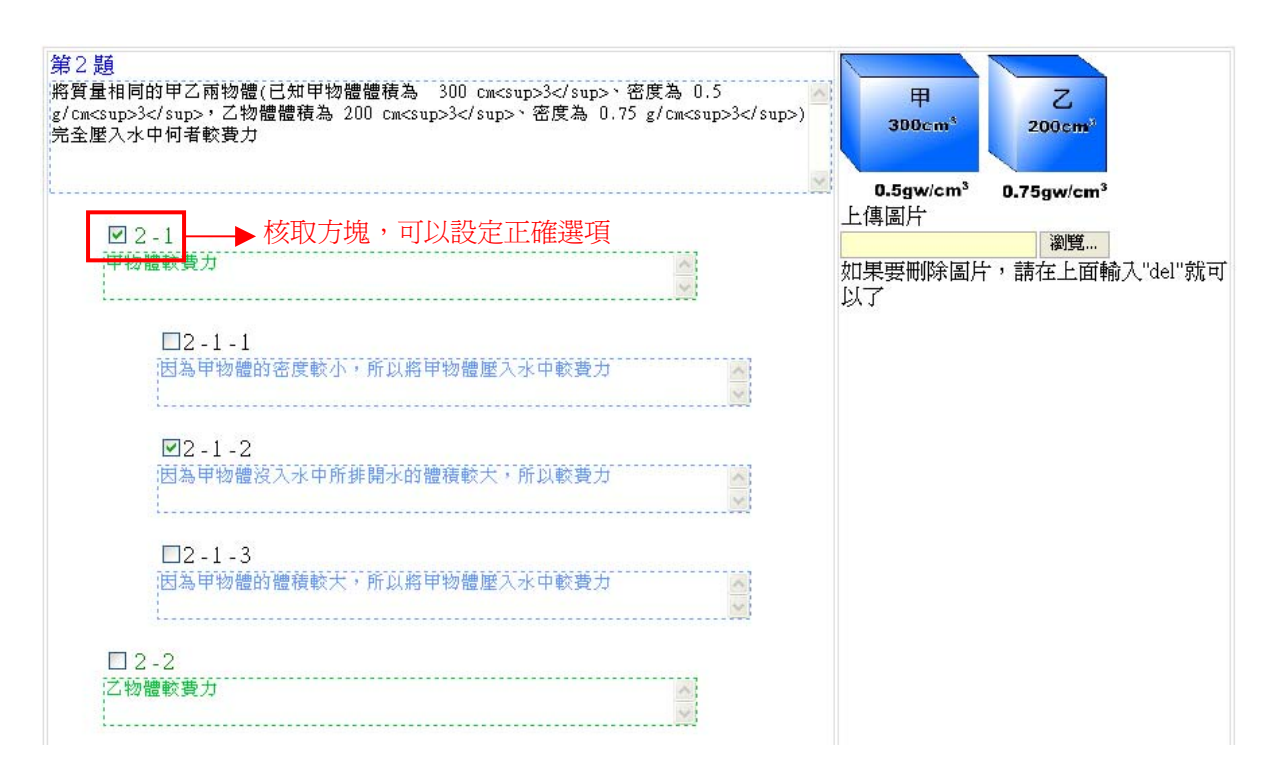

圖 9 試題修改介面,教師可以在選項前方的核取方塊設定正確答案選項,便於 資料匯出時比對學生做答情形。

(3)資料分析及匯出:透過系統所提供的功能,教師可以得到單一選項答題比 率、單一選項每一班級各有幾人選取、選取單一選項的學生其它題目答題歷 程,同時透過系統介面亦可直接將上述資料匯出成 CSV 檔案,便於直接匯入 到統計軟體中做進一步的資料統計分析,功能如下圖。

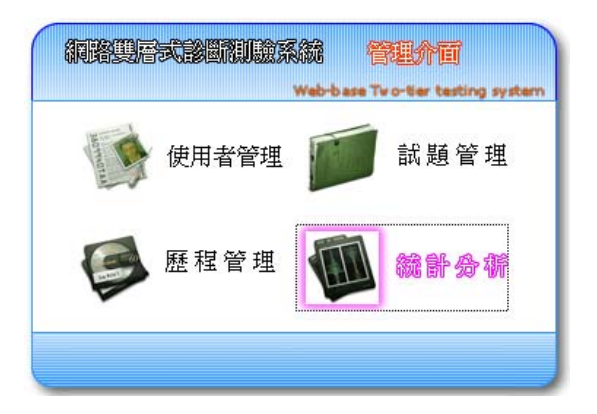

圖 10 資料分析及匯出功能選項

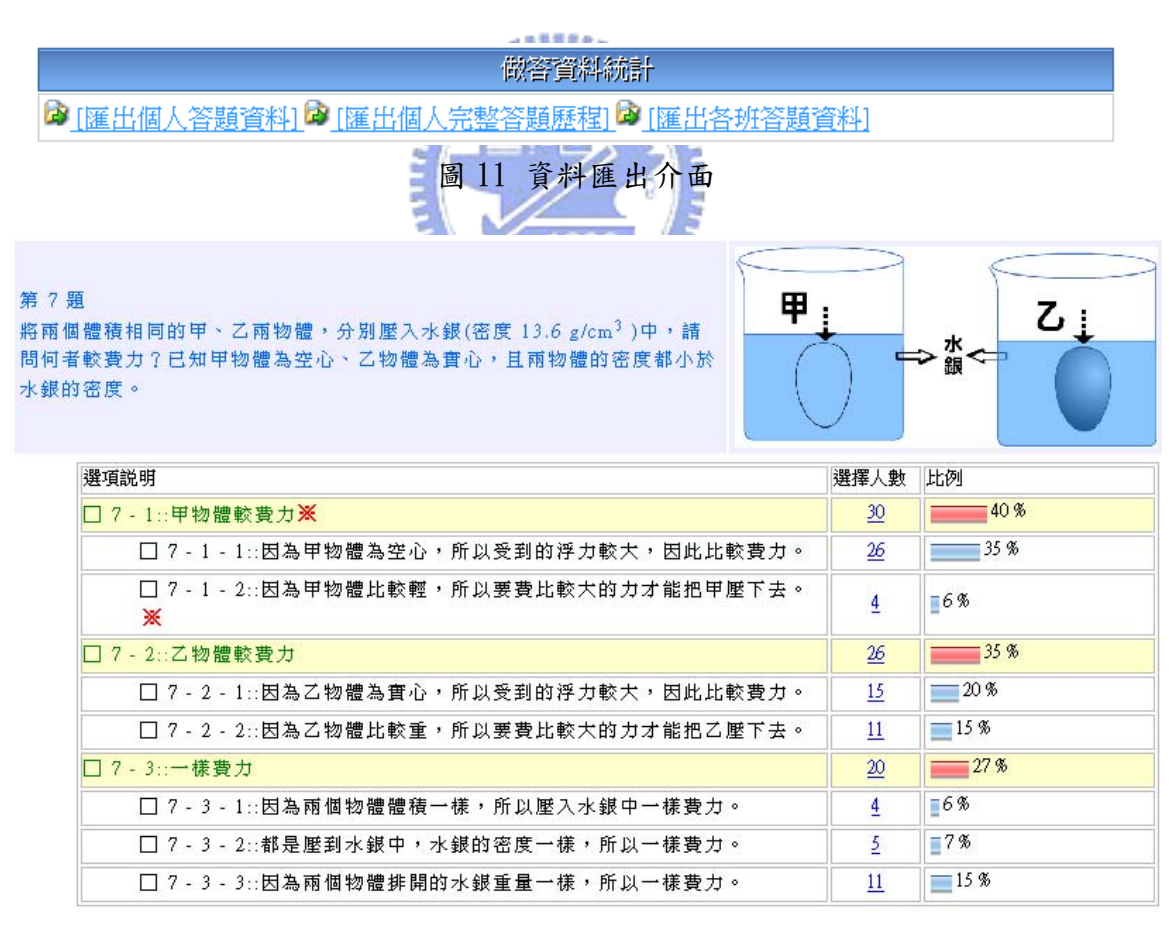

圖 12 每一選項答題比例及選擇該選項人數介面。點選選擇人數,會出現詳細

選擇該選項人數。如圖 13

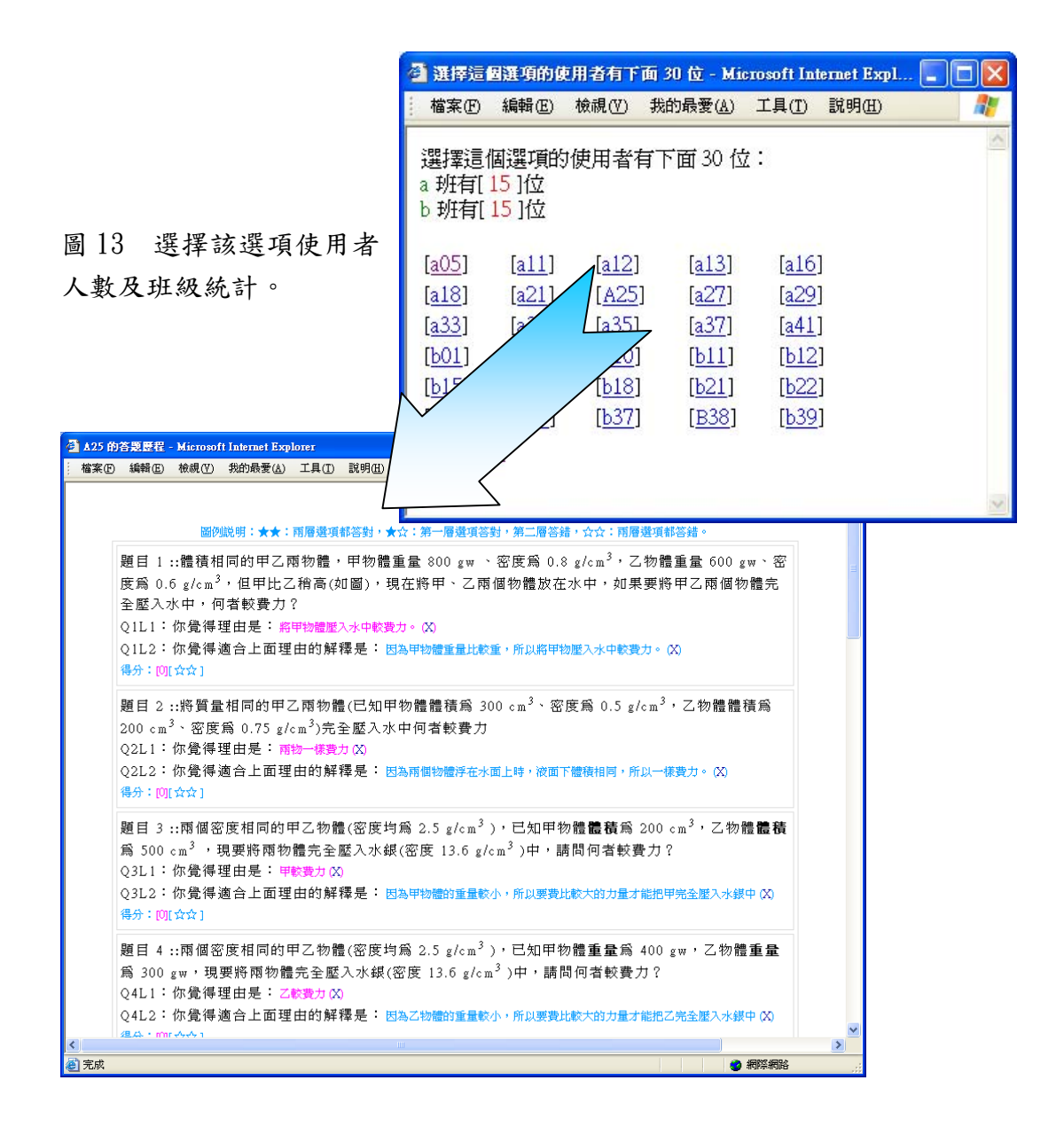

圖 14 單一學生完整答題歷程紀錄。

## 二、與原系統功能比較

經過正式施測後,針對重新設計的網路雙層式系統與原改良式網路雙層式 測驗系統做一個分析比較。

## (1)系統效能:

從實際測驗過程中及測驗前的系統測試均顯示出本研究設計的系統執行效 能優於民國 92 年聚東公司系統工程師黃炳坤先生的改良式網路雙層式測驗系 統。其主因為原改良式網路雙層式測驗系統,採用 CGI 方式運作,以 PERL 撰寫、 純文字檔做為題目、選項及使用者登入、做答資料紀錄使用,在執行時對作業系 統的效能負荷較高。因此如果同時多人進行測驗,系統的執行效能會大幅度降 低。因此有研究者指出,改良式網路雙層式測驗系統的硬體設備需採用伺服器等 級的 CPU 及 Unix-Like 的作業系統(林國書,民 92)。

本研究所重新設計撰寫的網路二段式評量系統,採用 PHP 撰寫,以 MySQL 資料庫做為題庫及使用者相關資料的儲存,在多人同時進行測驗時,系統的負荷 與前系統相較顯得相當穩定。下表為兩個系統在不同使用者同時進行測驗時系統 處理時間比較。

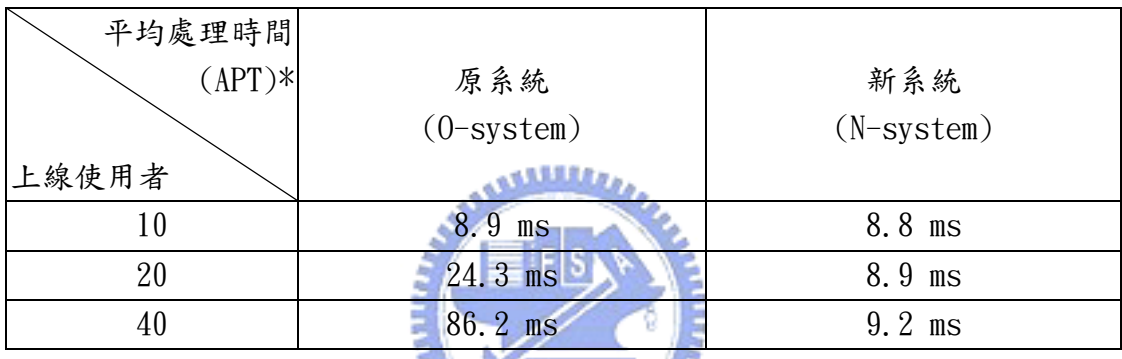

※ 註 1: 測試環境伺服器端 CPU C500 X 2、RAM: 512MB, 使用者端 CPU C700、  $\overline{u}$ RAM:128MB、瀏覽器: IE 6.0

 $X$  1896

※ 註 2:平均處理時間(APT):為同一頁面經連線存取 100 次(以程式模擬連線) 的平均時間,每次連線間隔 1000 微秒(ms)。

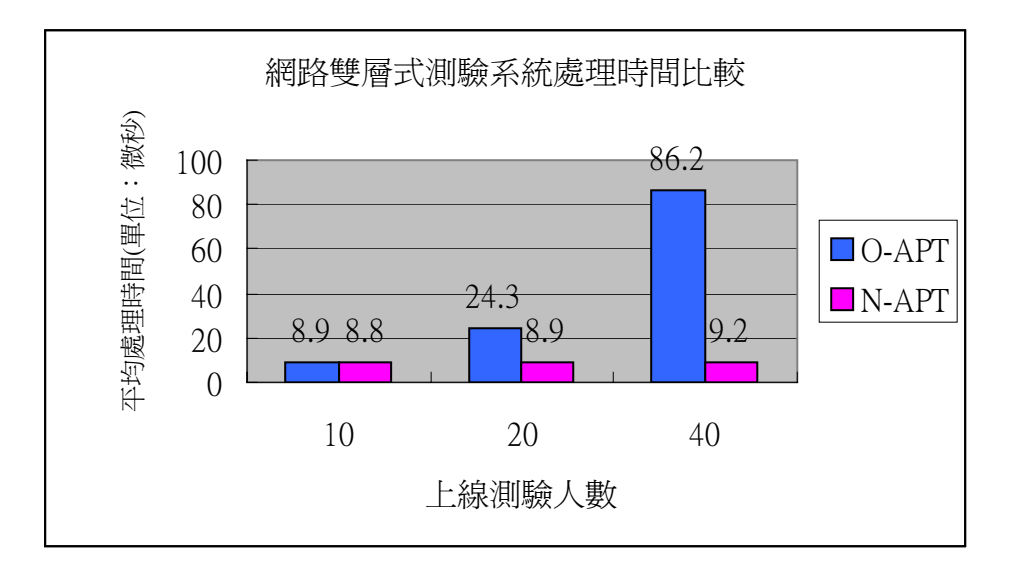

### (2) 試題編修管理:

本研究自行設計的網路二段式評量系統管理介面較友善,對使用者資訊能力 要求較低,透過合宜的程序流程設計減低教師在命題過程中產生錯誤的機會。

原系統題目及選項管理均採用文字檔案方式儲存,施測教師將雙層式試題經 過試題設計程序完成命題後,必須下載題目檔案及選項文字檔案,將設計好的題 目及選項依照一定的規則分別填入題目檔及選項檔中,完成後在分別將兩個檔案 使用檔案傳輸軟體上傳到伺服器中。

本研究設計的系統將試題編修的動作,設計在系統的管理介面中,教師只要 將設計好的試題,輸入到新增試題的網頁介面中,即可完成試題資料庫的新增動 作,不需額外的上傳及檔案編修動作,且在試題新增完成後可以線上預覽試題做 رمقققت 進一步修改或更新的動作。

以一個例子說明,原系統和本研究所設計系統在試題編修的異同:

試題 1:

公車上站著的乘客,在汽車突然向前開動時,身體會不會跟著往前方傾斜?(圖檔 1-1.gif)

 $\Box$  1(1) - 1::會 □ 1 - 1 - 1::因人會想跟著往前走 □ 1 - 1 - 2::因公車用力拉著人  $\Box$  1 - 1 - 3:: 人有重量壓在公車上, 所以要跟著公車  $\Box$  1(1) - 2::不會 □ 1 - 2 - 1::公車拉著人的力不夠 □ 1 - 2 - 2::人應該要靜止的,但因為公車往前走,人只好相對向後傾斜  $\Box$  1 - 2 - 3:: 水平方向的外力總合為 0  $\Box$  1 - 2 - 4:: 人為維持慣性,會向後傾斜

原系統題目檔 question.txt 內容如下:

題目序號<>組別<>題號<>題目<>圖檔<>圖檔位置(D:下方)<>

1<>1<>Q1<>公車上站著的乘客,在汽車突然向前開動時,身體會不會跟著往前方傾

 $\#$  ?  $>1-1$ . gif  $\langle$  R $\langle$ 

 $2$ <> $1$ <> $01-1$ <>會往前方傾斜的理由是:<><><>

3<>1<>01-2<>不會往前方傾斜的理由是:<><>

#### 選項及答案檔 answer.txt 內容如下:

題目序號<>下一題目序號(0:結束)<>答案<>圖檔<>圖檔位置(R:右 D:下)<>  $1 \triangle 2 \triangle \mathbf{\hat{e}} \cdot \langle \rangle \langle \rangle \langle \rangle$ 1<>3<>不會。<><> 2<>4<>因人會想跟著往前走。<><><> 2<>4<>因公車用力拉著人。<><><><> 2<>4<>人有重量壓在公車上,所以要跟著公車走。<><><> 3<>4<>公車拉著人的力不夠。<><><> 3<>4<>人應該要靜止的,但因為公車往前走,人只好相對向後傾斜。<><><> 3<>4<>水平方向的外力總合為。<><><>  $3$ < $>4$ < $>$ 人為維持慣性,會向後傾斜。< $>$ < $>$ < $>$ 

題目檔中的題目序號為流水號,每多一筆資料,使用者要自動加1,而答案 檔中的題目序號的題目序號做關聯。而答案檔中的下一題序號, 則須參照題目檔中的題目序號填寫 1896

因此教師在將試題轉換為網路版本的題目時,必須在兩個檔案中來回交插輸 入資料,且須人工為資料編序,過程中如果編序錯誤,則在測驗時系統便無法運 作。

當兩個檔案完成編修後,教師仍須將 question.txt 與 answer.txt 與圖檔 上傳到測驗伺服器中。如過要修改試題部份內容,仍須重覆上面所有動作,對不 熟悉系統的教師會有較大的難度。

在本研究中,教師只要在網頁介面中輸入題目、圖檔、第一層選項及第二層 選項後就完成試題新增過程。教師只需會使用瀏覽器及基本資料輸入等電腦技能 即可完成試題新增工作,後續的試題修改也是以網頁介面操作。教師不須上傳或 下載任何檔案就可以最直覺的方式完成所有的編修動作。

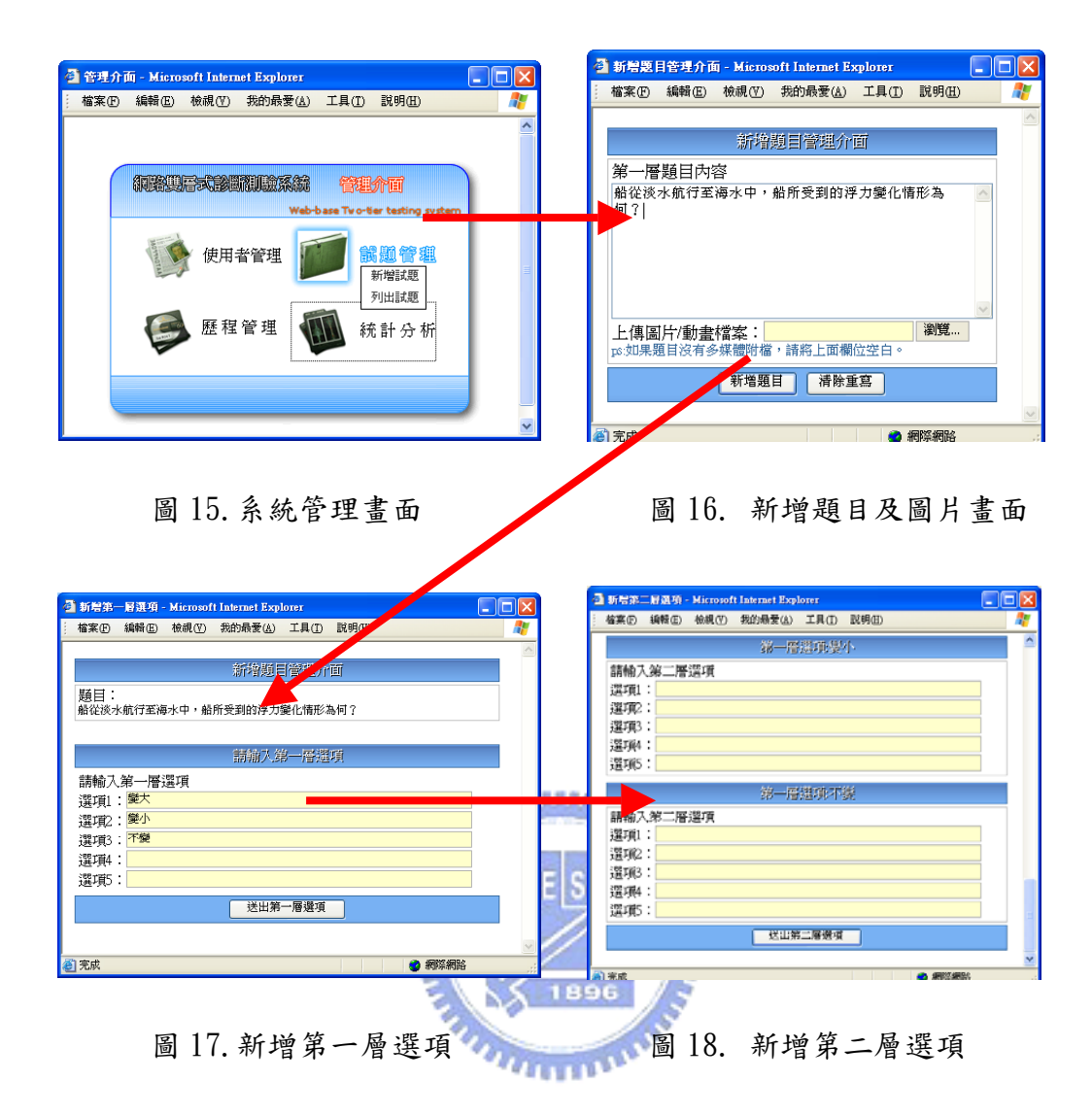

# (3) 作答記錄分析

原網路雙層式測驗系統學生作答記錄是以文字檔方式儲存,教師在完成測驗 後必須以檔案傳輸軟體從伺服器中下載學生作答記錄檔 logdata.txt,在從題目 檔 question.txt 及選項及答案檔 answer.txt 自行比對得到學生做答選項。

學生作答記錄檔 logdata.txt 內容如下:

 $a \triangle 1 \triangle 1 \triangle 1 \triangle$ 

 $a \leftrightarrow 2 \leftrightarrow 2 \leftrightarrow 1 \leftrightarrow$ 

做答格式範例:

a<>b<><<><><>

上述的作答錄格式表示說明為:

a:[使用者名稱]

b:[題目檔中的題目序號]

c:[答案及選項檔中題目序號為 b 的第 c 筆資料]

d:[組別]

教師在分析時尚須參照 question.txt 及 answer.txt 兩個檔案才能對作答 結果進行後續的資料分析。

以 a<>1<>1<>1<> 這筆作答記錄,教師必須先從題目檔案中題目序號為 1 的資 料中得知問題為「公車上站著的乘客,在汽車突然向前開動時,身體會不會跟著 往前方傾斜?」,在從答案檔案中題目序號為 1 的多筆資料中找到第 1 筆資料為 「會」,最後可以知到學生 a,在組別 1 的問題「公車上站著的乘客,在汽車突 然向前開動時,身體會不會跟著往前方傾斜?」,所選的答案是「會」。整個過程 教師必須在三個檔案中來回比對才能獲得所須要的資料。

本研究設計的系統,教師可以在管理介面中得知每一個學生的做答歷程,及 整份試題每一選項學生做答比例分析,同時也可得知有那幾位學生選擇了該選 項。

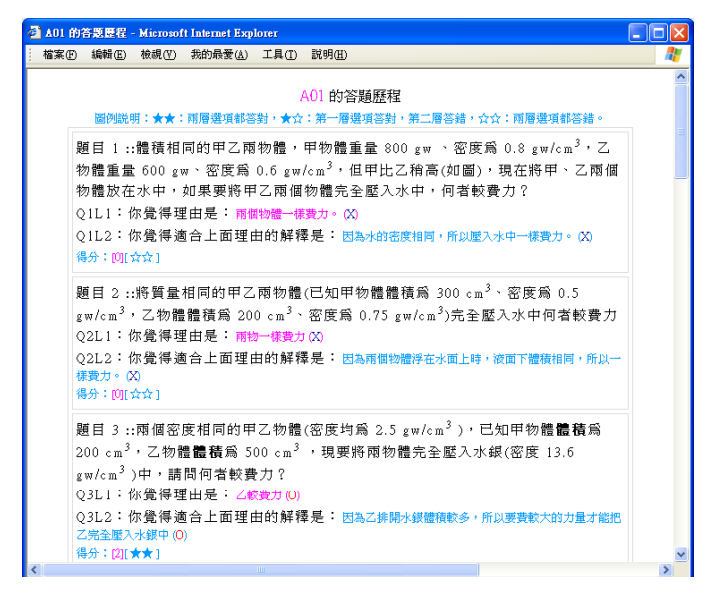

圖 19. 詳盡的做答歷程。

如果須要對學生做答資料做更詳盡的統計分析,也可以透過資料庫匯出功 能,將學生填答資料轉換成 csv 資料檔,在直接匯入統計軟體中做進一步統計分 析。

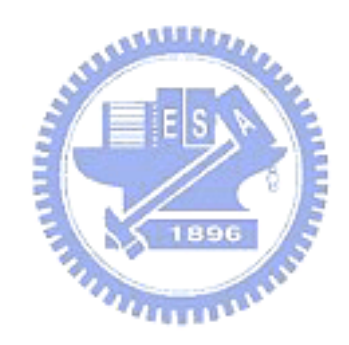